www.distributel.ca

릙

POWEF<br>12VDC

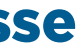

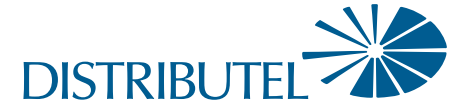

# Avant de commencer :

# > **Veuillez lire toutes les instructions.** Vous trouverez des ressources de soutien supplémentaires à distributel.ca/fr/soutien.

- > **Passez en revue le contenu de votre trousse d'installation : ·** 1 câble coaxial
	- **1** câble Ethernet
	- <sup>l</sup> 1 modem CBN8000 avec cordon d'alimentation

Branchez une extrémité du câble coaxial au port « Cable » du modem, et l'autre extrémité à une prise coaxiale murale à proximité.

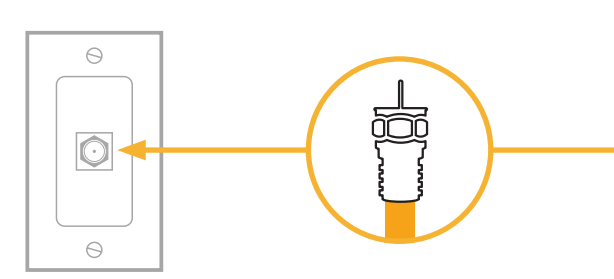

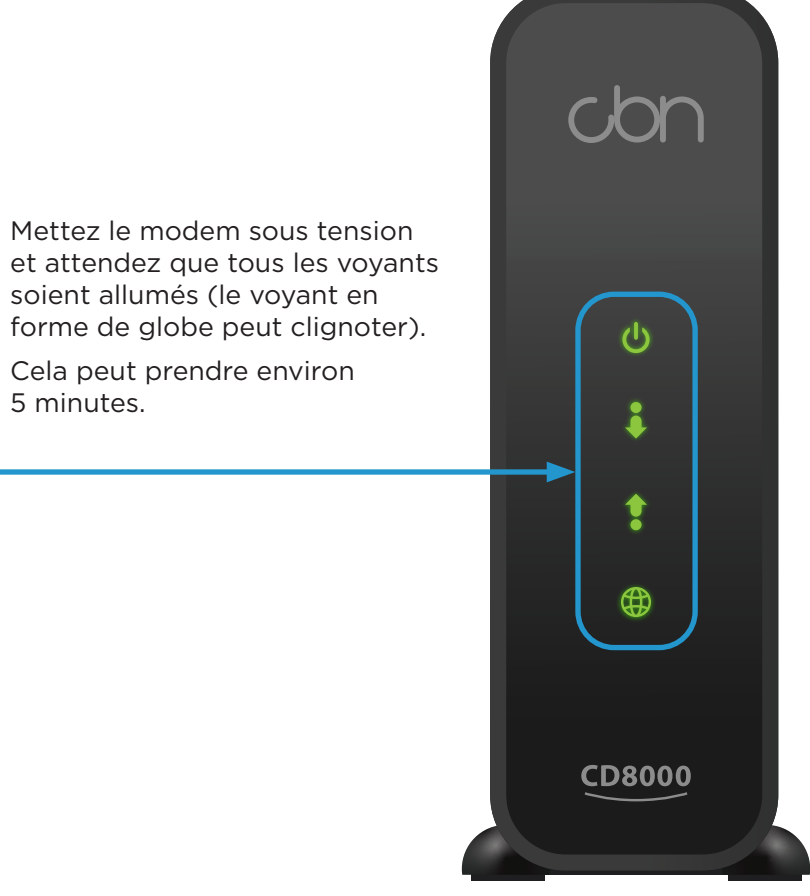

Branchez le cordon d'alimentation au port « Power » du modem, et l'autre extrémité dans une prise de courant murale. 2

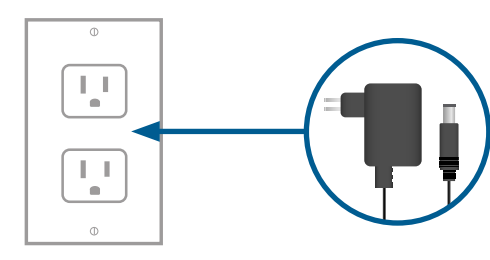

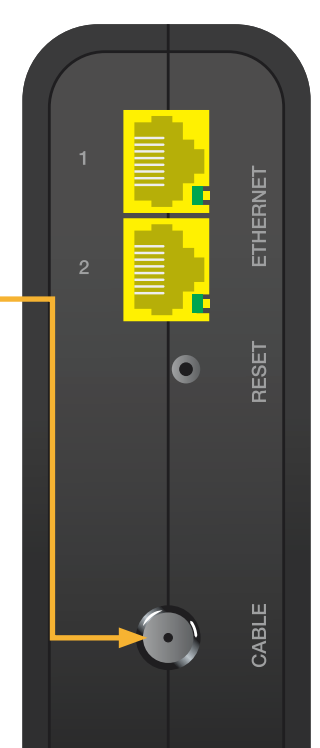

5 minutes.

# Partie 1 : Brancher le modem

# Installation du service Internet haute vitesse

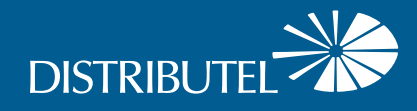

# **Guide d'installation**

# **du modem CBN8000**

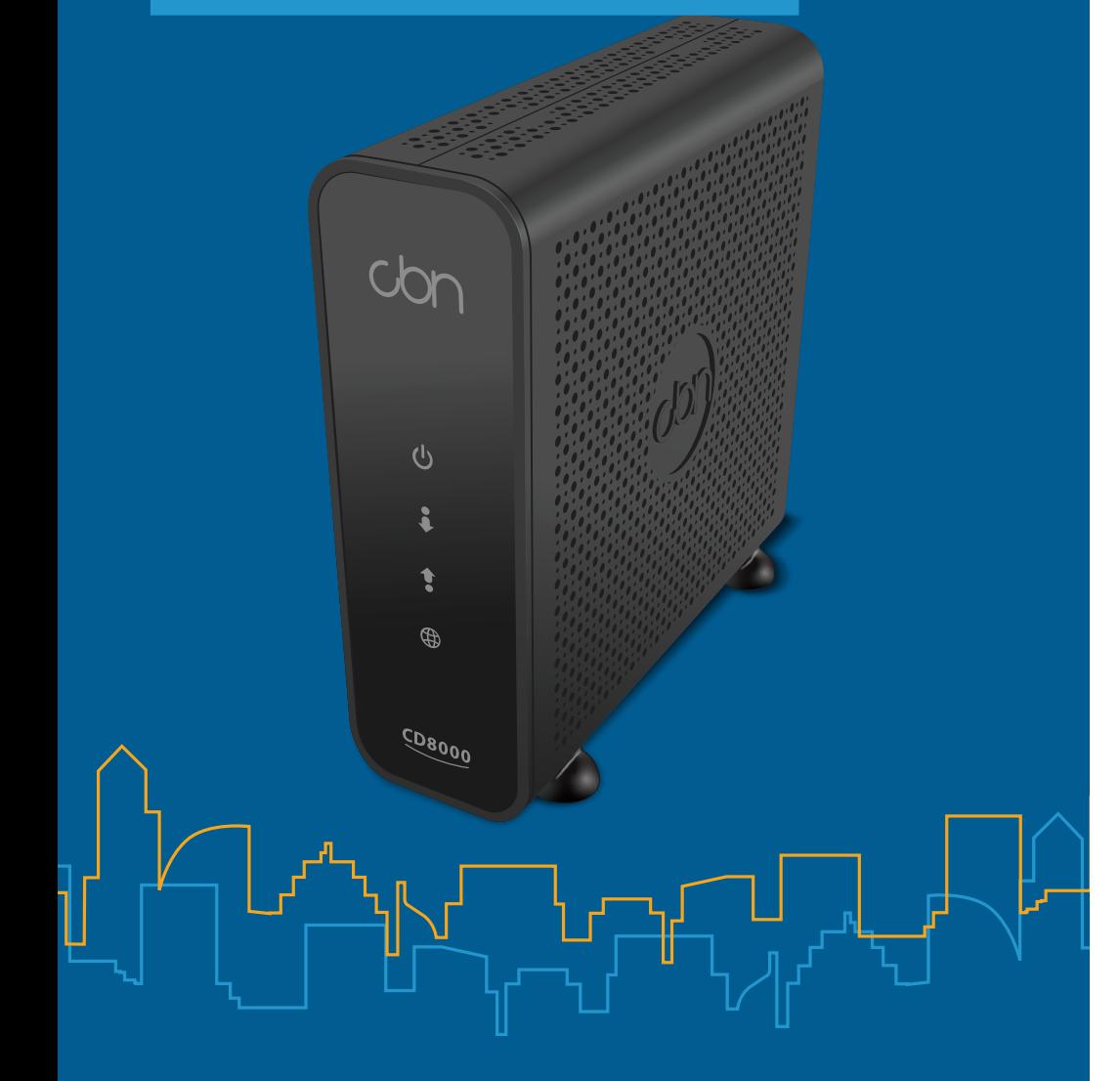

1

3

# Partie 2 : Connecter les appareils

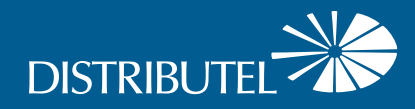

## Pour obtenir des renseignements sur nos produits et services, visitez distributel.ca

# Installation du service Internet haute vitesse

Branchez une extrémité du câble Ethernet au port LAN 1 en jaune sur le modem, et l'autre extrémité à un port Ethernet au port LAN 1 en jaune sur le<br>
modem, et l'autre extrémité à un port<br>
Ethernet LAN de l'appareil à connecter.<br>
Branchez une extrémité du câble Ethernet

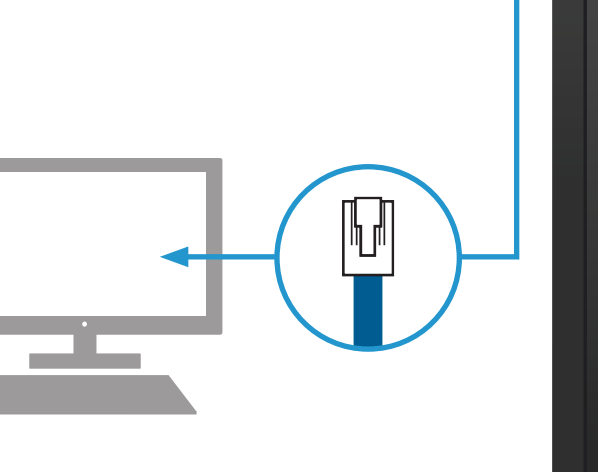

# CABLE  $\bullet$

Vous pouvez joindre le service à la clientèle au 1-877-810-2877

- plusieurs appareils;
- **des appareils mobiles;**
- 

# **Option A : Connexion directe**

**Si vous n'avez qu'un seul appareil à connecter, vous pouvez le raccorder directement au modem.**

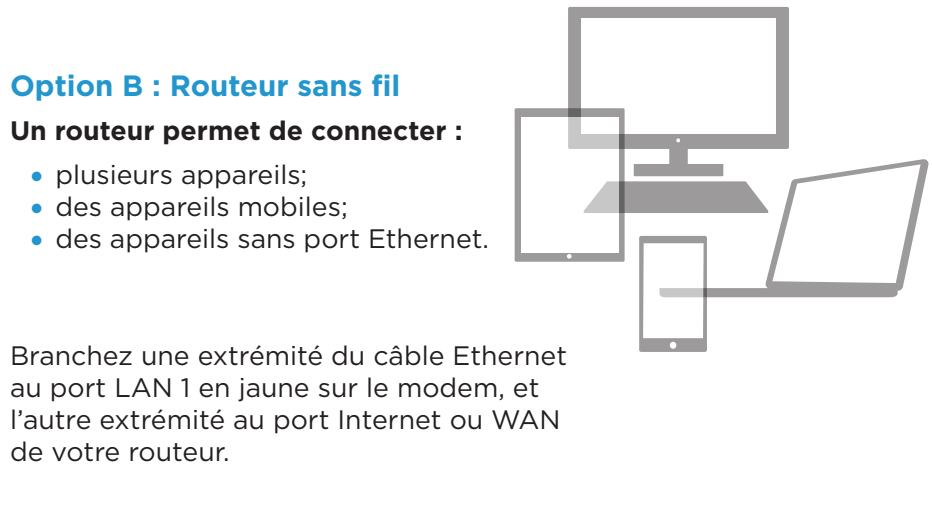

de votre routeur.

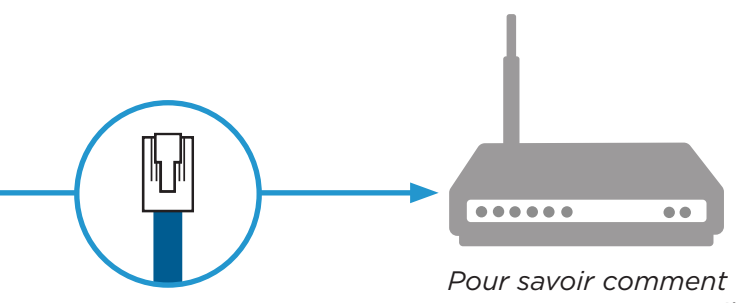

*connecter un appareil sans fil, consultez le guide d'utilisation de votre routeur.*

*Pour les deux options, il est très important d'utiliser le port LAN 1. N'utilisez pas le port LAN 2.*

**210908 DCL CBN8000 Deco Guide d'installation F**

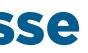

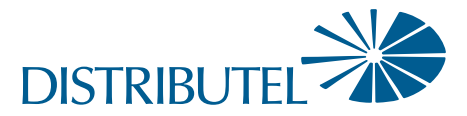

www.distributel.ca